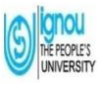

# **INDIRAGANDHINATIONALOPENUNIVERSITY (IGNOU)**

# **REGIONAL CENTRE, IMPHAL (RCCODE–17)**

Address: Asha Jina Complex, North A.O.C.Imphal-795001 Manipur

[IG](http://rcimphal.ignou.ac.in/)NOU Main Website: http://**[www.ignou.ac.in](http://www.ignou.ac.in/)**[,Te](http://www.ignou.ac.in/)lephoneNo:0385-2421191

Email:**[rcimphal@ignou.ac.in](mailto:rcimphal@ignou.ac.in)**[,](mailto:rcimphal@ignou.ac.in) [RC](mailto:rcimphal@ignou.ac.in) Website: **[http://rcimphal.ignou.ac.in](http://rcimphal.ignou.ac.in/)**

# **FREQUENTLY ASKED QUESTIONS (FAQ) TO IGNOU LEARNERS**

**Dear Learners,**

**Welcome to IGNOU family!** The IGNOU Regional Centre Imphal has prepared this FAQ's

based on queries/ general doubts received from our learners through email/letters/IGRAM and other social medias etc. The learners may follow the below given important information:

1) Visit IGNOU main website [www.ignou.ac.ina](http://www.ignou.ac.in/)nd Regional Centre Imphal website [\(](http://rcmumbai.ignou.ac.in/)<http://rcimphal.ignou.ac.in/>[\),f](http://rcmumbai.ignou.ac.in/)acebook[\( https://www.facebook.com/ignou.imphalrc\)](https://www.facebook.com/ignou.imphalrc) and Twitter [https://twitter.com/Ignou\\_Imphal\)](https://twitter.com/Ignou_Imphal) page of Regional Centre Imphal and YouTube channel for regular updates related to your academic activities. All the updates related to dates for submissions/counselling Sessions, etc. shall be updated in the website and facebook, twitter and other social medias.

2) Submit your queries through email[-rcimphal@ignou.ac.in](mailto:rcimphal@ignou.ac.in) or Ignou Grievance Redressal and Management (IGRAM) ( <https://igram.ignou.ac.in/> ) or submit the application form to the Regional Centre Counter.

# **Fresh Admission:**

**1) How to take admission in IGNOU?**

IGNOU offers admissions in two sessions (January and July) every year for differentprogrammes.Oncetheuniversitynotifiestheadmissionsession, visit <https://ignouadmission.samarth.edu.in/> and apply for fresh admission. The admission is to be taken online.

**2) Is there any information brochure/pamphlet to mentioning Programmes an offer before taking admission?**

Yes, the pamphlets/brochures are available at<http://rcimphal.ignou.ac.in/>

Apart from this the prospectus of the university is available for all at [http://www.ignou.ac.in/w](http://www.ignou.ac.in/)hich contains details for all programmes offered by the University.

Link for Prospectus: <http://ignou.ac.in/ignou/studentzone/adminssionanouncement/1>

#### **3) What is procedure to take new online admission?**

To take online admission follow the below steps:

- a) Visit the link<https://ignouadmission.samarth.edu.in/>and click on 'NewRegistration'
- b) Give the required details and create your user name and password (keep this username and password with you for future use)
- c) Once the username and password is created click the log in button and start filling your admission form
- d) Fill the information asked and then upload the documents which includes your Photo, signature and other

educational documents (in the prescribed size).

- e) Once the documents are uploaded make the fee payment through any one of the gate ways (HDFC or IDBI). Please note that these are payment gateways, you can use any bank credit/ debit card OR internet banking for making the payment through the gateways.
- f) After making the payment check your payment status again in the portal.
- g) Your document will be verified by the university and then admission shall be confirmed (if every detail and document is found to be correct and eligible)

# **4) Do I have to submit the printout of application form to Regional Centre after making the payment?** No need to submit any documents at Regional Centre and all the activities are in online mode only.

### **5) How to download ID card?**

Once the admission is confirmed, you will receive an email and SMS from IGNOU. After confirmation log in into your admission portal using username and password and click on download ID card. Take the print out of the ID card (preferably colour printout)and keep it with you.

### **6) Should I go to Regional Centre for attestation of IDcard?**

No, the ID card is generated online with digital attestation of Registrar, SRD thus no need to visit Regional Centre for any attestation.

### **7) After confirmation what else shall I do?**

Once the admission is confirmed and ID card is generated the learner should always visit his admission page at <http://admission.ignou.ac.in/changeadmdata/admissionstatusnew.asp>

You should check your details carefully.

### **8) Is there any orientation to the new students after confirmation of admission?**

Yes, an induction meeting will be organized by the Regional Centre at respective study centres in the month of March/ April (for January session) and in September/October(for July Session).

### **9) If I miss the Induction proramme, can I enquire to the regional centre?**

Yes, the Regional Centre will response for the related queries.

Regional Centre Website: <http://rcimphal.ignou.ac.in/>

### **Study Material:**

## **10) When and how will I receive the Study material after admission confirmed?**

The Study material will be dispatched by MPDD, IGNOU New Delhi at your postal address after confirmation of admission. The delivery may take 1 month to 2months after the confirmation of admission. If not received then, you may collect from the Regional Centre Office accordingly to the Study material status.

### **11) Is soft copy of material available?**

Yes, the soft copy of materialis available in public domain at <http://egyankosh.ac.in/or> IGNOU E Content App available at Google play store.

### **12) I have opted for soft copy of material when will I receive that?**

If you have opted for soft copy of material, you will not get any separate email or file, you have to download it from **<http://egyankosh.ac.in/>**or IGNOU E Content App available at Google play store.

### **13) Can I track the status of dispatch of Study Material?**

Yes, you can track the dispatched details of Study Material at <http://ignou.ac.in/ignou/aboutignou/division/mpdd/material>

## **14) I chose soft copy of Studymaterial but now I want hardcopy?Is it possible to send it?**

You may send an email to registrarmpdd@ignou.ac.in, The MPDD will send your pricelist according you can send Demand Draft to MPDD, IGNOU, New Delhi and get the Study material.

# **Counselling sessions:**

### **15) Are there any classes for my programme?**

The Study Centre organizes fixed number of counselling sessions (on Saturday/Sunday) .However, the counselling sessions are being conducted in online mode due to the pandemic situation.

### **16) How do I know about the schedule (online/offline)?**

The learner should keep on checking the website for updates on schedules or may contact at study centre.

### **17) Is it compulsory to attend the counseling sessions?**

The theory counseling sessions are not compulsory,however the practical counseling sessions are mandatory to attend for all learners(ifany).

### **18) Howarecounsellingsessionstobeconducted?**

As of now all the counselling sessions are being organized through face to face mode or sometime online mode depends on the situation.

### **19) How to contact the academic counsellors?**

- a) You may contact the academic counselors at the studycentreduringthecounselingsessions.
- b) Contact details of the Academic Counsellor's is available at <http://rcimphal.ignou.ac.in/> with the name of "Details of Academic Counsellors" under Annexures.

# **Assignments:**

### **20) Where should I submit my assignments?**

The assignments are to be submitted at your study center only by person or by Post.

### **21) Where will I get my assignments Question papers?**

Assignments question papers can be download from <https://webservices.ignou.ac.in/assignments/>

#### **22) What is the last date to submit assignments?**

For June Term End Examination and for December Term End Examination the last date for submission is1<sup>st</sup>March to 31<sup>®</sup> March and 1<sup>st</sup>September to 30<sup>th</sup>September

respectively. Last dates may changes by IGNOU h.q notification from time to time.

### **23) Can I submit the typed assignments?**

No, assignment should be handwritten only. Typed assignments will not be evaluated.

#### **24) What all are to be attached along with assignments?**

Along with your assignment you have to attach the cover page which should have Your Name, Enrollment Number, Course Code, Programme and Study centre code. Along with this you should also attach the question paper of your assignments.

#### **25) Is assignment submission compulsory?**

Yes, without submitting your assignments you will not be eligible to appear fortheoryexams.

### **26) What should do,if I fail in assignments?**

If you fail in assignments you have to submit the new assignments for upcoming exam cycle(latest assignments should be submitted).

### **27) What type of paper should I use for assignments?**

You should use white ruled A4 size papers.

### **28) Can assignments be revaluated?**

No assignments cannot be revaluated; however, you may contact your study centre to get the copy of evaluated assignments within one month from declaration ofresult.

#### **29) Would I get anything after submitting the assignments at study centre as receipt?**

Yes, if you are submitting your assignments in person at your study centre then collect the receipt from study centre and keep it with you till the declaration of all assignment results. In case you are submitting it through post keep the copy of acknowledgement receipt given by Post Office.

### **30) Should I keep the Xerox copy of assignments?**

Yes, it is always advised to keep the Xerox copy of your assignments with you till the declaration of both Term End Results(Theory/Practical)and Assignment results.

# **Examination:**

### **31) When would my exams be conducted?**

The exams are conducted twice in a year by the university in the month of June and December. Yearly based programme student who took admission in January session shall appear exams in December cycle and semester based in June exam Cycle

Yearly based programme students who took admission in July session shall appear for exams in June exam cycle semester based in December exam cycle.

### **32) What is to be done for appearing in the exams?**

Firstly, submit your assignments at your study centre and then fill and submit the examination form at

[https://exam.ignou.ac.in/\(](https://exam.ignou.ac.in/)with exam fees of Rs. 150/- per subject)

### **33) Is there any exam fee and When should I pay the exam fee?**

Yes. Rs 150/- per Subject exam fee to be paid while submitting the exam form through online. For June, form is to be submitted in the month of March and for December, it is to be submitted in the month of September (scheduled depends on IGNOU H.Q notification for every years).

#### **34) I had paid the fees while admission should I still pay exam fee?**

Yes, during admission only admission fee is charged by the university, examination fee is to be paid separately.

### **35) If I don't appear for exams after filling examform,will that be refunded or to be carried forward?**

No, the fee once paid won't be refunded and it will not be carried forward also.

### **36) Can I select exam centre outside my RegionalCentre?**

Yes,you can appear for your exams anywhere in India, while filling the examination form chose the exam centre where you wish to appear for exams.

### **37) After paying fees is it compulsory to appear for all exams?**

No, it is not compulsory to appear for all exams. You may appear the exams as per your preparations.

### **38) How to check if my examination fee has been accepted?**

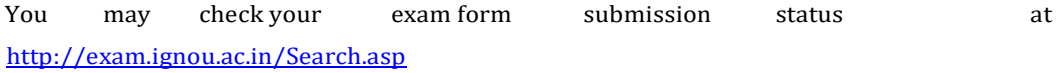

### **39) How would I come to know the dates and timings of my examination?**

The university issues hall ticket 10 days prior to the commencement of examinations which can be downloaded from website. The hall ticket has all details about dates, timings and Exam centre address.

### **40) What all should I carry in examination hall?**

You should have your hall ticket and your IGNOU ID card with you compulsorily.In absence of any of this you will not be allowed to appear for exams.

### **41) When will my results declared?**

The results are declared by the university usually after45 days from the date of the completion of entire IGNOU exams.

### **42) How will I get my marksheet and certificate?**

The marksheet and provisional certificate is sent by StudentEvaluationDivision,IGNOU NewDelhi at your postal address.

### **43) CanI apply for revaluation?**

Yes, you can apply for revaluation of Term End Exam answer sheets and also may apply for the xerox copy of answer sheet. Both of these may be done through an online application [\(https://onlinerr.ignou.ac.in/reevaluation/\) b](https://onlinerr.ignou.ac.in/reevaluation/)y paying the fees ofRs.750/-per subject for revaluation and Rs.100/-per subject for answersheet.

# **Re-registration(RR):**

### **44) What is Re-registration**

The process of taking admission in next year/ semester is known as Re-registration. It is also called as"RR"

### **45) When should I apply for re-registration?**

After submitting your assignments, you should apply for re-registration in next year/semester.

## **46) I have not appeared for first year exams can I re-register in next semester/year?**

Yes, you can do so. As per the rules every student should re-register in next semester/year before appearing the current year/semester exams.

### **47) How to apply for Re-registration?**

The Re-registration process is online and is to be applied at <https://onlinerr.ignou.ac.in/>

There-registrationreflectsinyourregistrationdetailswhichmighttakesometime.However,youcan check the status in your Samarth Page [\(https://ignou.samarth.edu.in/\)](https://ignou.samarth.edu.in/)

## **48) Whom should I contact for any issue in Re-registration?**

You may send an email to [rcimphal@ignou.ac.inO](mailto:rcimphal@ignou.ac.in)[Rcsrc@ignou.ac.in](mailto:csrc@ignou.ac.in)

# **General Queries:**

### **49) What is difference between Study Centre and Regional Centre?**

Regional Centre is the nodal office of a particular region under which several study centres provide support services to the learners.

# **50) How should I contact Regional Centre Imphal?**

You may contact Regional Centre through email: roll roll of gignou.ac.in

### **51) How do I get my DOB, Email ID and phone number updated/changed?**

To get your details updated in the portal send email to [rcimphal@ignou.ac.in](mailto:rcimphal@ignou.ac.in)

### **52) How do I change my address/Study Centre/Regional Centre?**

You can apply for the changes at online portal of IGNOU at the link given below <https://ignou.samarth.edu.in/index.php/site/login> or, you can submit the duly filled specific format at the Regional Centre Counter as well.

Wishing you all the best !

**Dr.OINAM JAYALAKSHMI DEVI Regional Director(i/c) RC IMPHAL - 17**